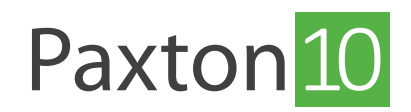

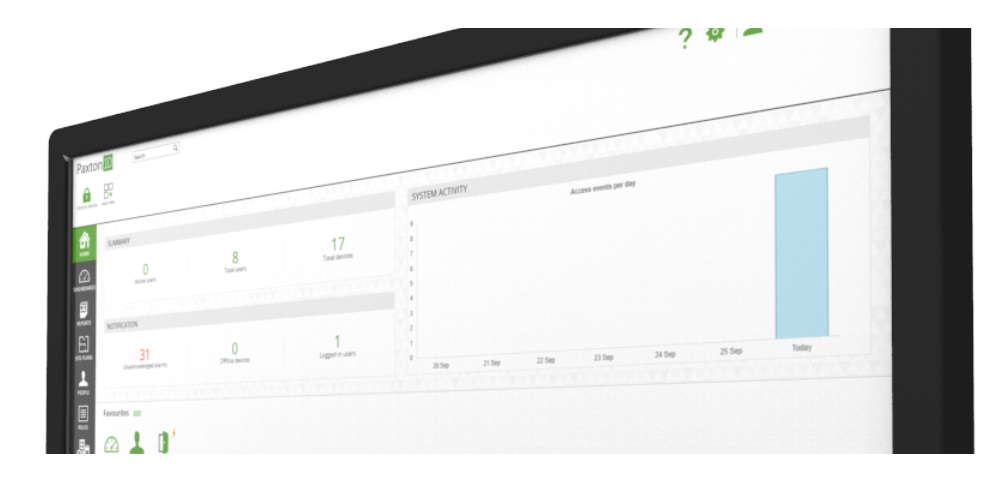

# So wird eine Standortgrafik genutzt

## Übersicht

Standortgrafiken ermöglichen Software-Benutzern die Überwachung eines Standorts mithilfe von interaktiven grafischen Darstellungen. Standortgrafiken können verwendet werden, um Geräte zu steuern, Videomaterial von Kameras anzuzeigen, Ereignisse zu überwachen und zu bestätigen sowie maßgeschneiderte Vorgänge auszuführen - und das alles völlig unkompliziert von einem einzigen Ort.

## allgemeine Steuerungen

## 2D/3D

Standortgrafiken können in 2D oder 3D angezeigt werden - wählen Sie '3D' aus dem Menü, um zur 3D-Ansicht zu wechseln.

In der 3D-Ansicht kann die Standortgrafik mit den Schaltflächen ,Links' und ,Rechts' aus dem Menü oder mit den Pfeilen nach links und rechts auf der Tastatur gedreht werden.

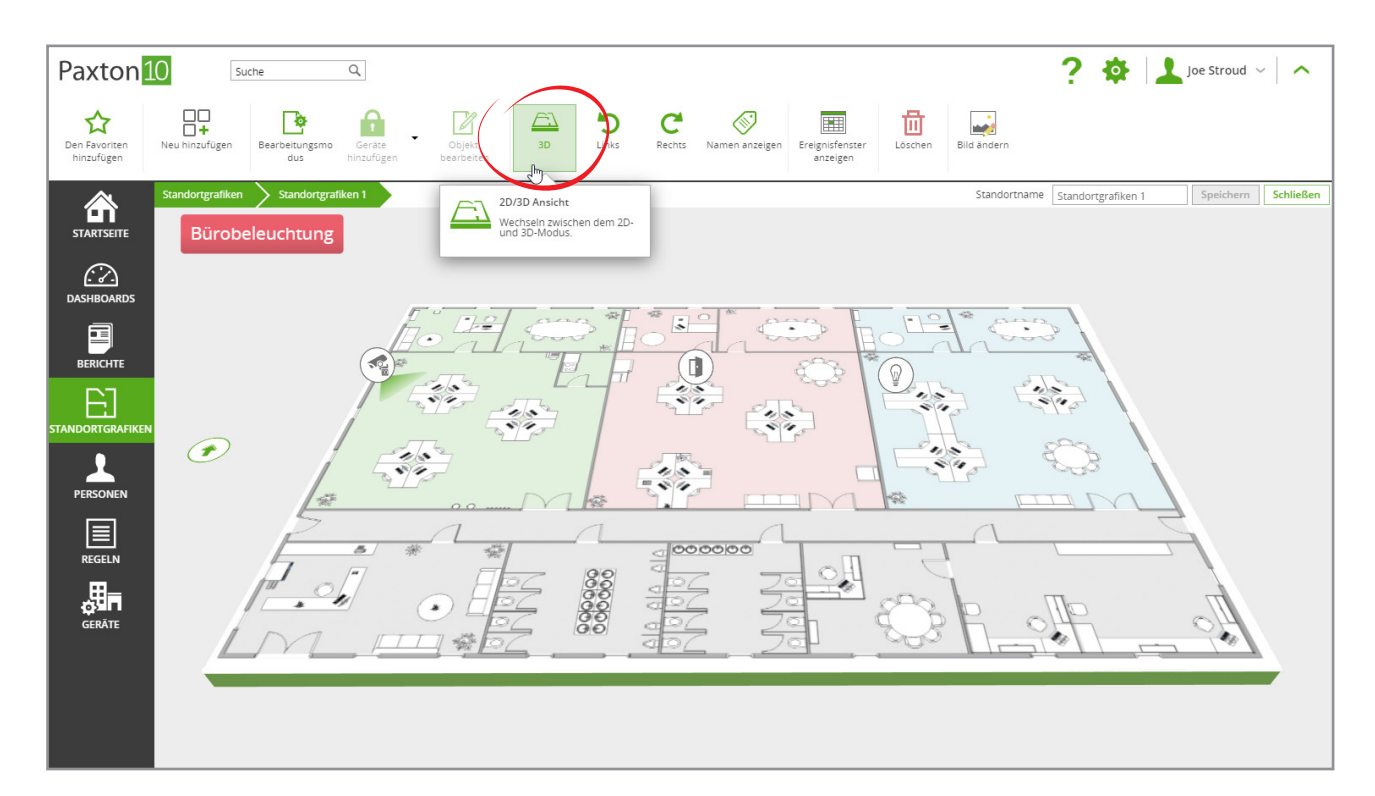

### Namen

Klicken Sie auf, Namen anzeigen', um die Namen aller Geräte sowie das Ziel von allen Navigationssymbolen anzuzeigen. Durch erneutes Klicken werden die Namen ausgeblendet.

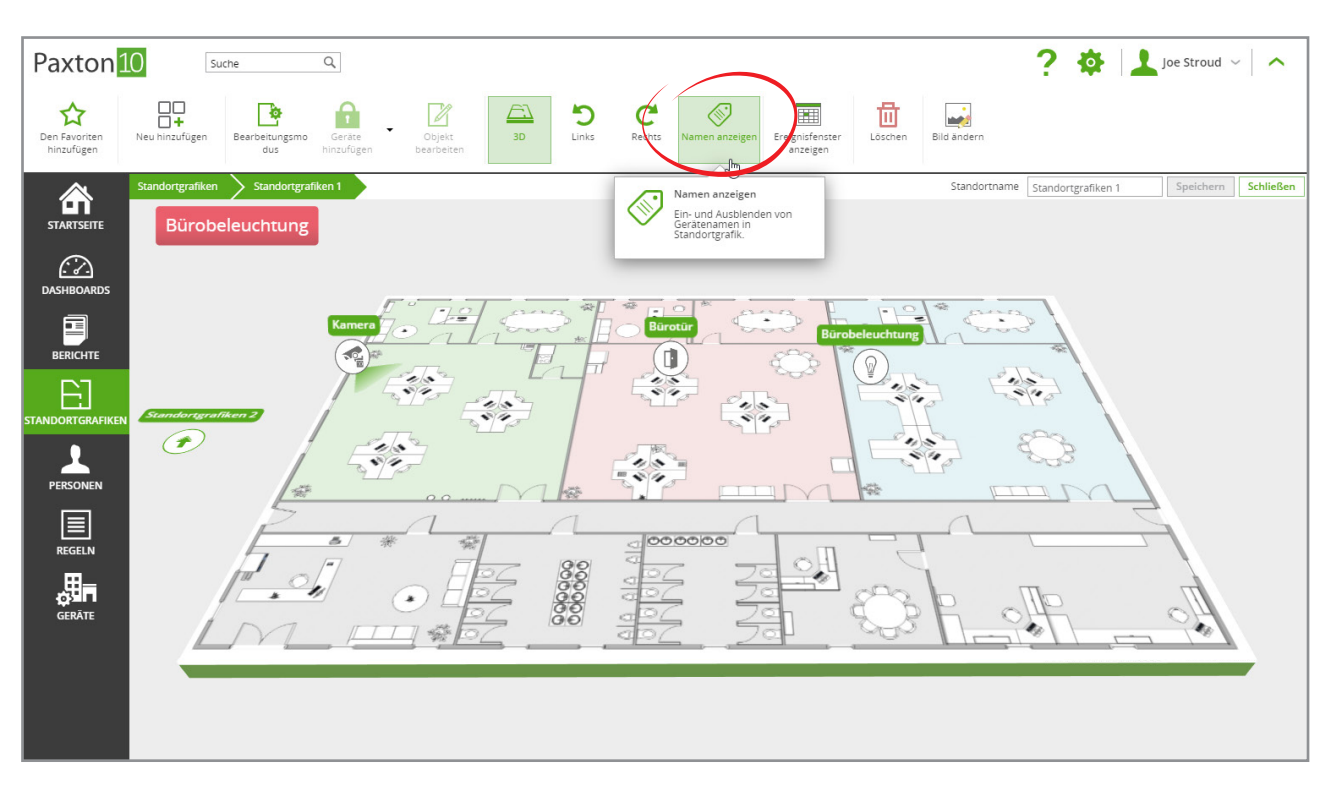

## Ereignisfenster

Es ist möglich, die Ereignisse während der Anzeige einer Standortgrafik zu betrachten.

1. Klicken Sie im Menü auf, Ereignisfenster anzeigen' - das Ereignisfenster erscheint am unteren Bildschirmrand.

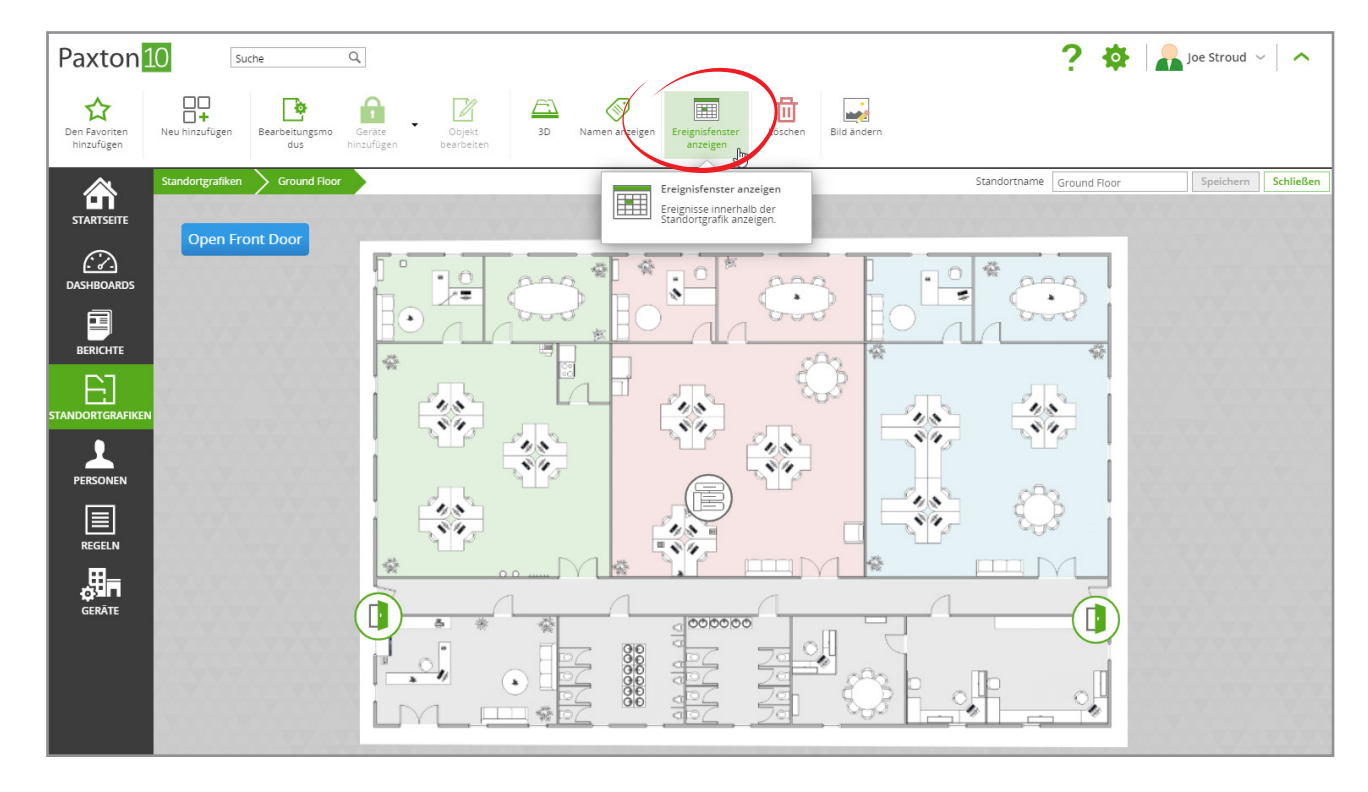

2. Ändern Sie die Größe des Ereignisfensters durch Klicken und Ziehen.

3. Die standardmäßig angezeigten Ereignisse gelten für die Geräte auf der Standortgrafik. Verwenden Sie die Filtersteuerungen in den Spaltenüberschriften, um die angewandten Filter zu ändern.

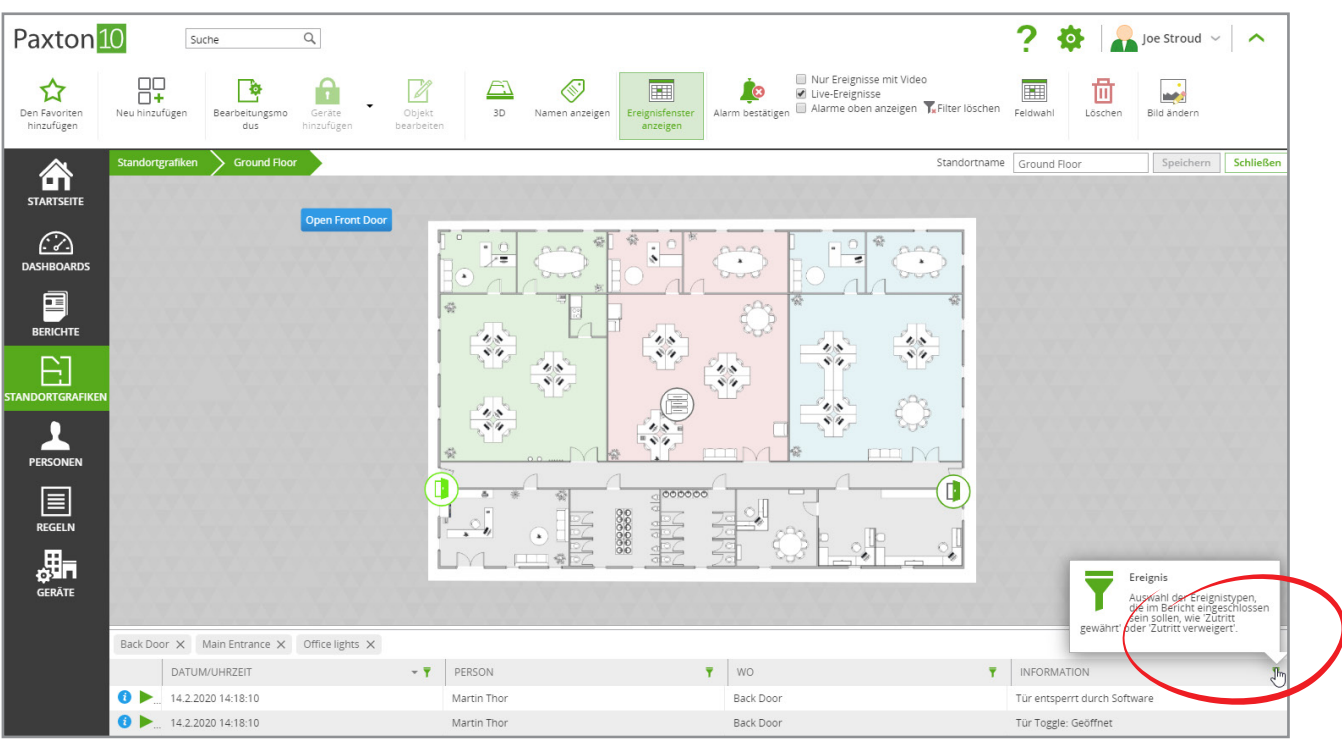

4. Klicken Sie bei angezeigtem Fenster erneut auf, Ereignisfenster anzeigen', um das Fenster auszublenden.

## Alarm bestätigen

Wenn für eines der Geräte auf der Standortgrafik Alarmereignisse auftreten, wird die Schaltfläche zum Bestätigen des Alarms aktiv. Geräte und Alarmbereiche blinken rot, wenn ein Alarm auftritt. Durch Bestätigen des Alarms wird der Standardstatus der Symbole wiederhergestellt.

1. Klicken Sie im Menü auf, Alarm bestätigen'.

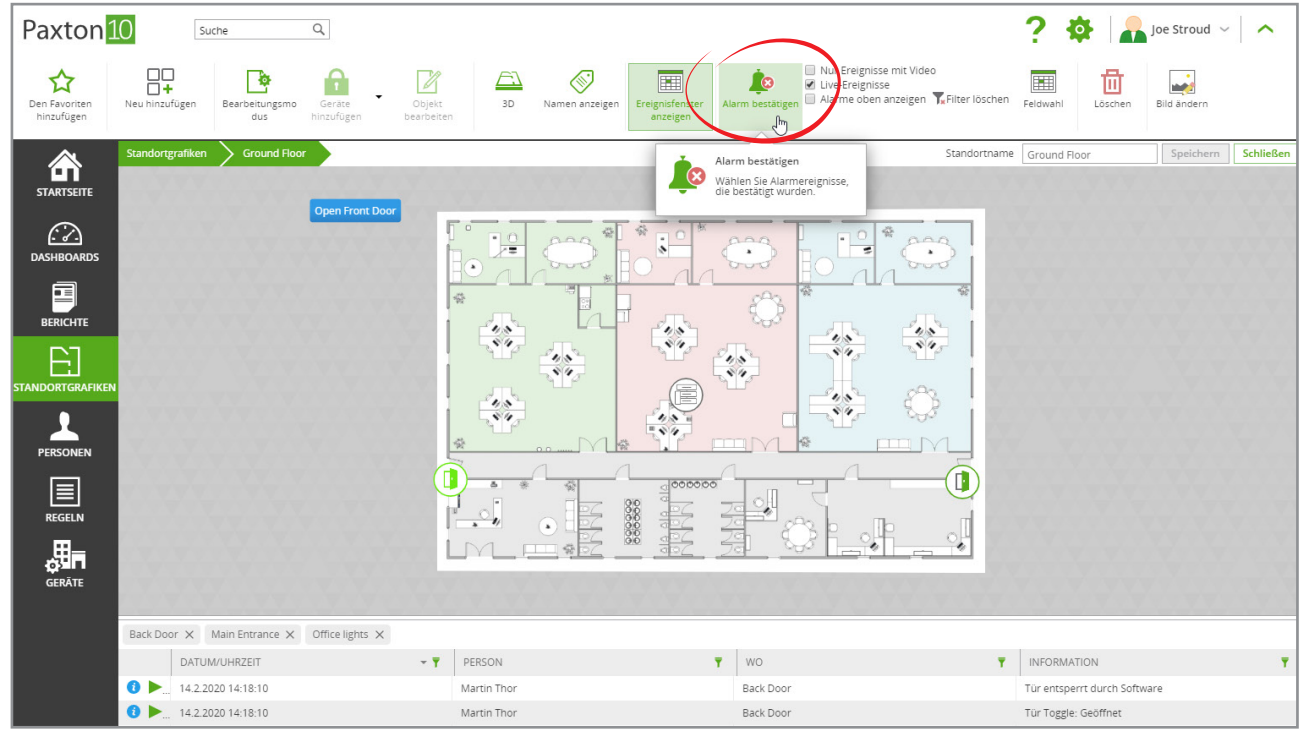

- 2. Wählen Sie die zu bestätigenden Alarmereignisse aus.
- 3. Geben Sie bei Bedarf einen Hinweis zur Markierung des Ereignisses ein.
- 4. Klicken Sie auf. OK'.

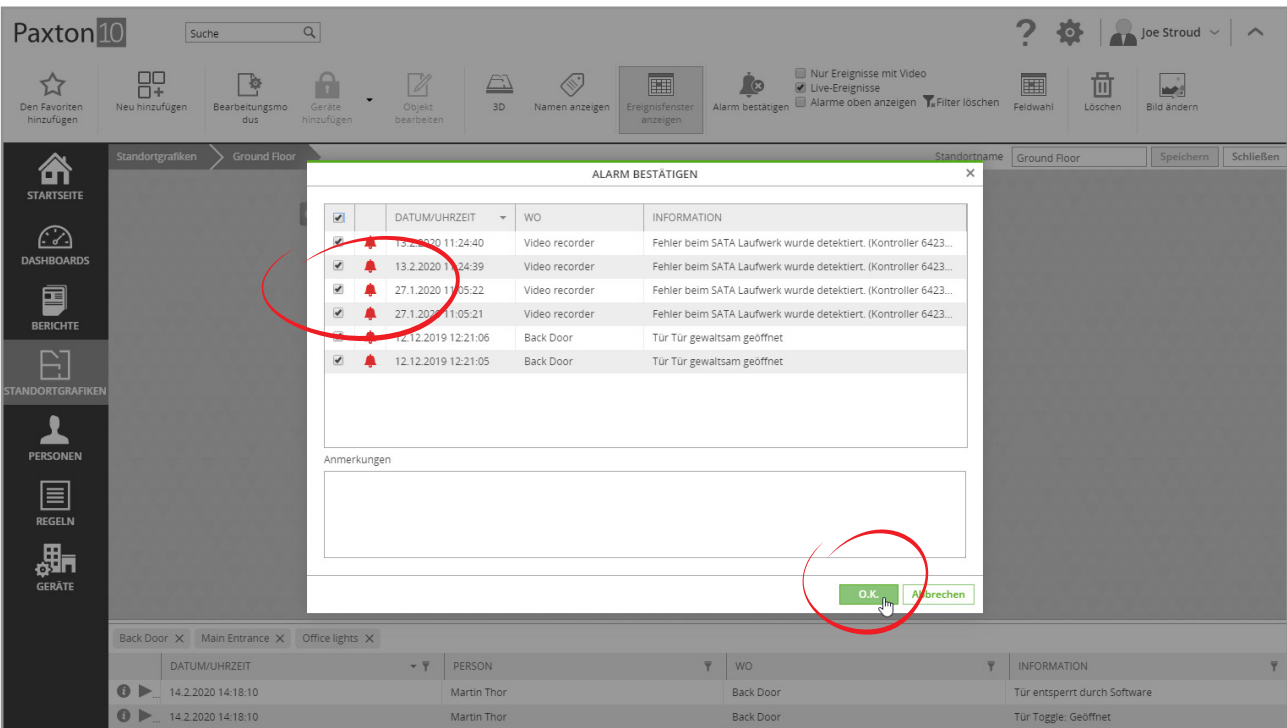

## Gerätesymbole

## Gerätestatus

Gerätesymbole auf einer Standortgrafik stellen den aktuellen Status des jeweiligen Geräts dar. Zusätzlich zum Gerätezustand erscheinen bei Auftreten von Ereignissen und Änderungen des Gerätezustandes Ereignissymbole. Ereignissymbole sind eine nützliche Möglichkeit, um zu sehen, warum etwas passiert ist.

### Geräteereignisse

Klicken Sie auf ein Gerätesymbol (mit Ausnahme von Kameras) auf einer Standortgrafik, um die letzten 5 Ereignisse anzuzeigen, die bei diesem Gerät aufgetreten sind.

### Interaktion mit dem Gerät

Klicken Sie mit der rechten Maustaste auf ein Gerätesymbol, um das Gerät zu steuern, einen Ereignisbericht für das Gerät anzuzeigen, die Kameras mit Sicht auf das Gerät aufzurufen oder die Konfiguration des Geräts zu öffnen.

## Video anzeigen

Klicken Sie auf ein Kamerasymbol auf einer Standortgrafik, um das Live-Video dieser Kamera anzuzeigen. Das Video wird in der Standortgrafik geöffnet.

## Navigationssymbole

### **Navigation**

Klicken Sie auf das Navigationssymbol, um zu einer anderen Standortgrafik zu wechseln.

### Geräteereignisse

4 Navigationssymbole zeigen Symbole zur Ereignis-Benachrichtigung an, um Ereignisse darzustellen, die auf einer angrenzenden Standortgrafik auftreten. So können Sie zusätzlich zur aktuell angezeigten Standortgrafik noch mehrere weitere Grafiken überwachen.

## Soft-Schaltflächen

## Interaktion

Klicken Sie auf eine Soft-Schaltfläche, um den Vorgang auszuführen, für den diese Schaltfläche konfiguriert wurde.

## Häufig gestellte Fragen

#### Warum wird ein Gerätesymbol auf der Standortgrafik grau dargestellt?

Graue Gerätesymbole können zwei Ursachen haben:

- 1. Das Gerät ist derzeit offline das Systemgerät, an das es angeschlossen ist, wurde möglicherweise getrennt oder hat keine Verbindung zum Paxton10-Server.
- 2. Sie verfügen nicht über die Berechtigungen, um den aktuellen Status des Geräts anzuzeigen es sind Ereignis-Berechtigungen für jedes Gerät erforderlich, um dessen Status anzeigen zu können.

Wenden Sie sich zur Lösung dieser Probleme an Ihren Systemadministrator.

#### Warum kann ich Ereignisse auf der Standortgrafik nicht sehen?

Sie verfügen möglicherweise nicht über die Berechtigungen zur Anzeige der entsprechenden Ereignisse - Ereignis-Berechtigungen für jedes Gerät sind erforderlich, um dessen Ereignisse anzeigen zu können.

Wenden Sie sich zur Lösung dieses Problems an Ihren Systemadministrator.

#### Warum kann ich durch Rechtsklick auf ein Gerät keinen Vorgang ausführen?

Sie verfügen möglicherweise nicht über die Berechtigungen zum Ausführen bestimmter Vorgänge. Zum Steuern eines Geräts sind dieselben Berechtigungen erforderlich wie zur Vorlage eines Identifikationsmediums bei dem Gerät. Wenden Sie sich zur Lösung dieses Problems an Ihren Systemadministrator.

#### Das Navigationssymbol funktioniert nicht.

Zur Verwendung eines Navigationssymbols müssen Sie über die Berechtigungen zur Anzeige der Standortgrafik verfügen, die Sie mit dem Navigationssymbol aufrufen.

Wenden Sie sich zur Lösung dieses Problems an Ihren Systemadministrator.